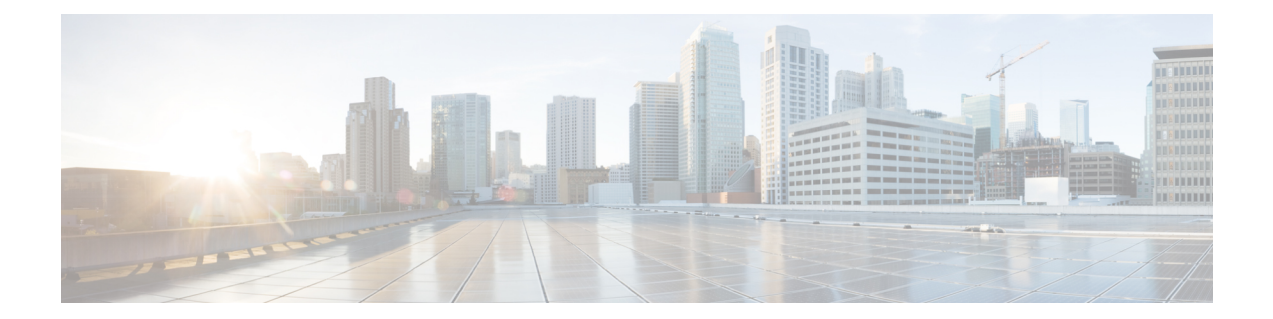

# **HSGW Service RoHC Configuration Mode Commands**

The HSGW Service RoHC Configuration Mode is used to configure Robust Header Compression (RoHC) parameters for the service.

**Command Modes** Exec > Global Configuration > Context Configuration > HSGW Service Configuration > HSGW Service RoHC Configuration

**configure > context** *context\_name* **> hsgw-service** *service\_name* **> ip header-compression rohc**

Entering the above command sequence results in the following prompt:

[*context\_name*]*host\_name*(config-ip-header-compression-rohc)#

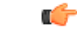

The commands or keywords/variables that are available are dependent on platform type, product version, and installed license(s). **Important**

- [cid-mode,](#page-1-0) on page 2
- end, on [page](#page-2-0) 3
- exit, on [page](#page-3-0) 4
- [mrru,](#page-4-0) on page 5
- [profile,](#page-5-0) on page 6

I

## <span id="page-1-0"></span>**cid-mode**

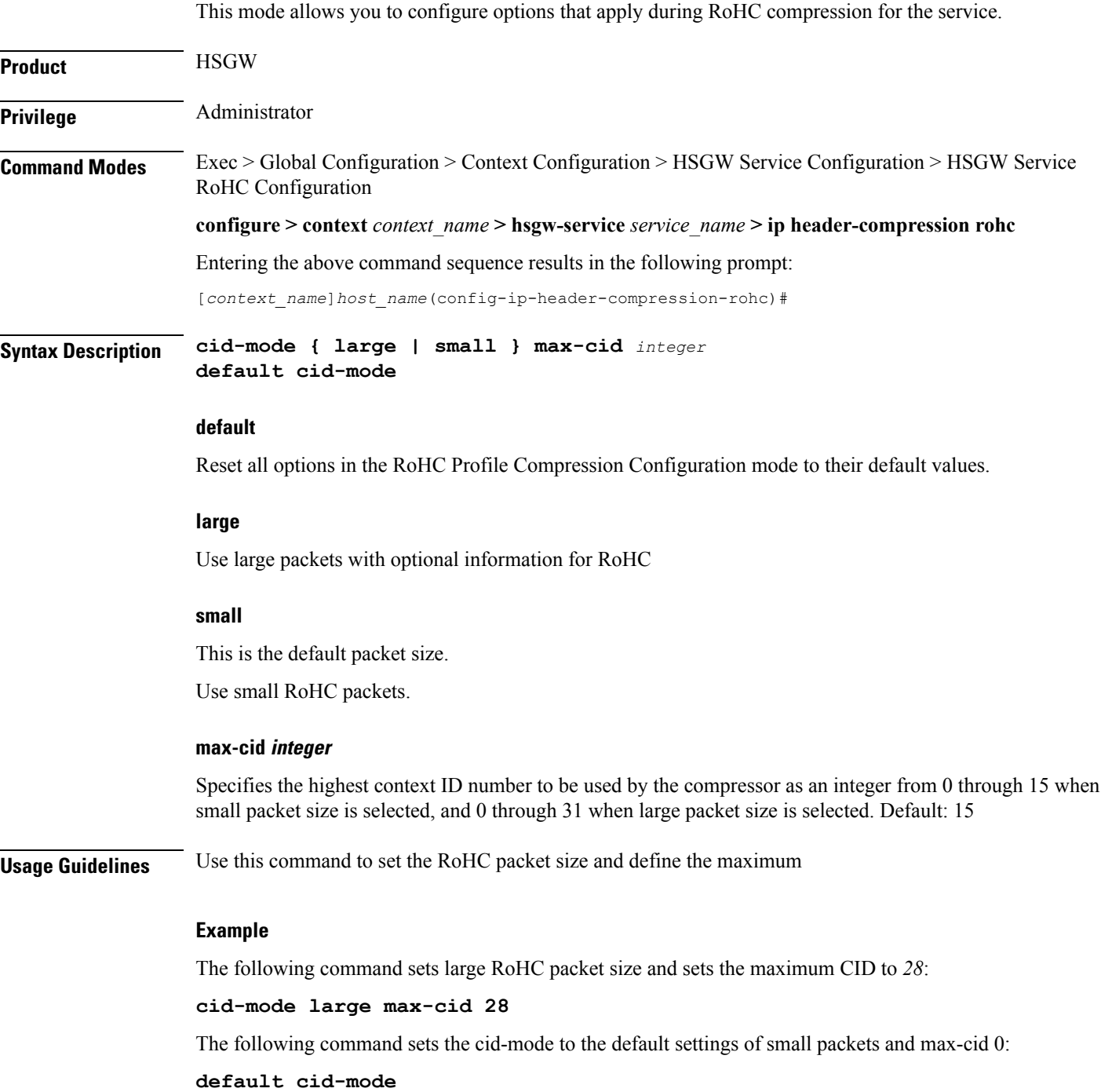

## <span id="page-2-0"></span>**end**

I

Exits the current configuration mode and returns to the Exec mode.

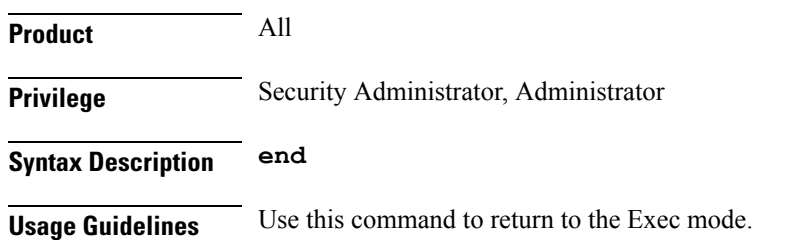

I

## <span id="page-3-0"></span>**exit**

Exits the current mode and returns to the parent configuration mode.

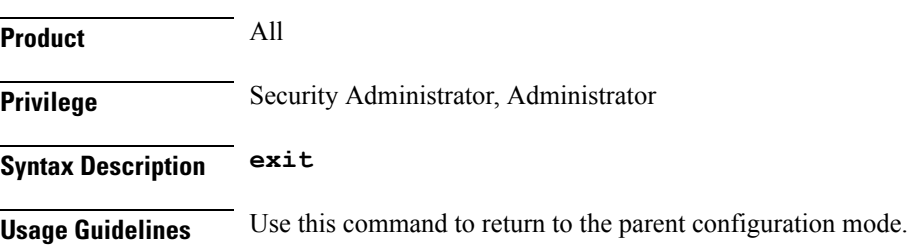

### <span id="page-4-0"></span>**mrru**

 $\mathbf l$ 

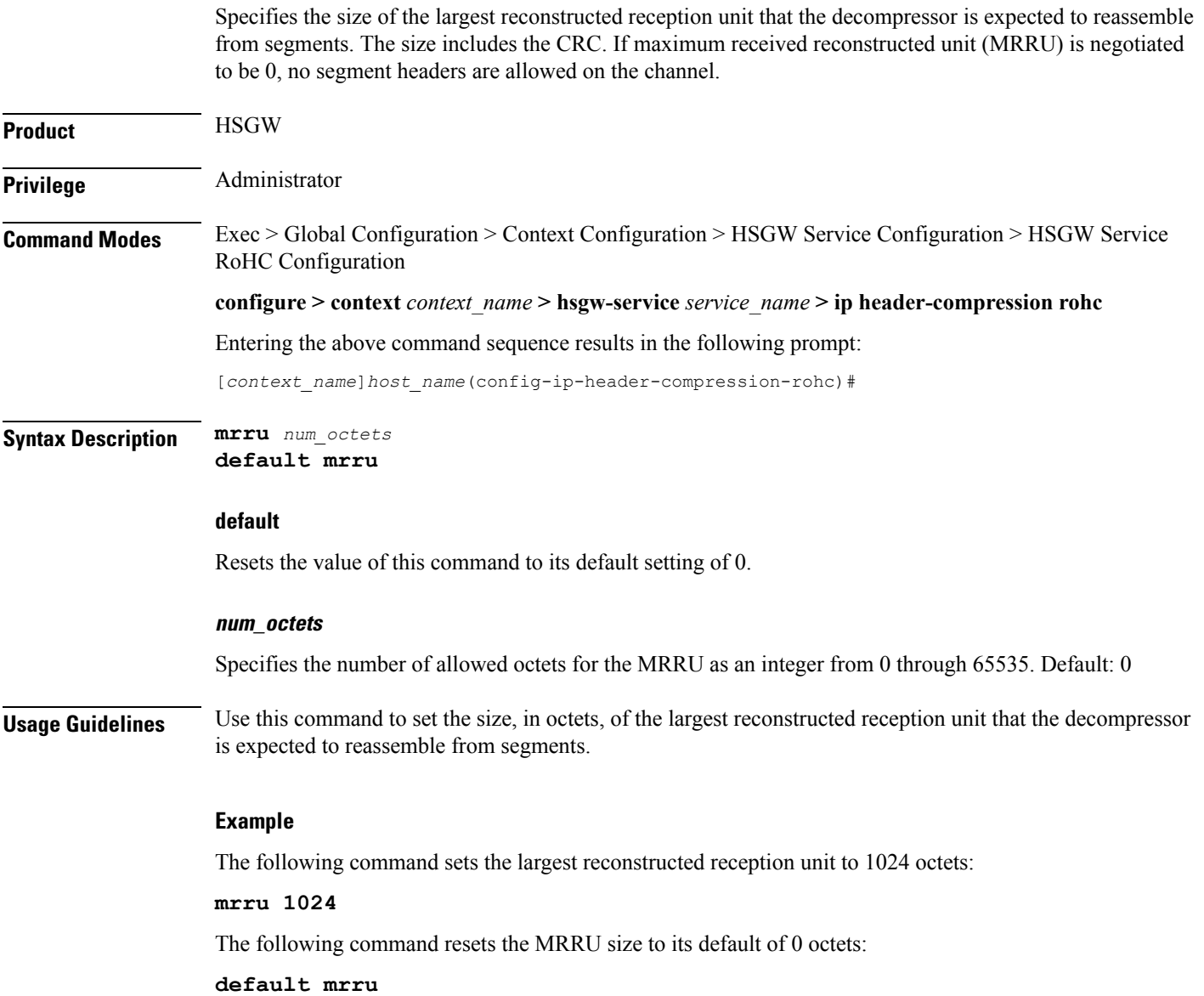

I

## <span id="page-5-0"></span>**profile**

Specifies the header compression profiles to use. A header compression profile is a specification of how to compress the headers of a specific kind of packet stream over a specific kind of link. At least one profile must be specified.

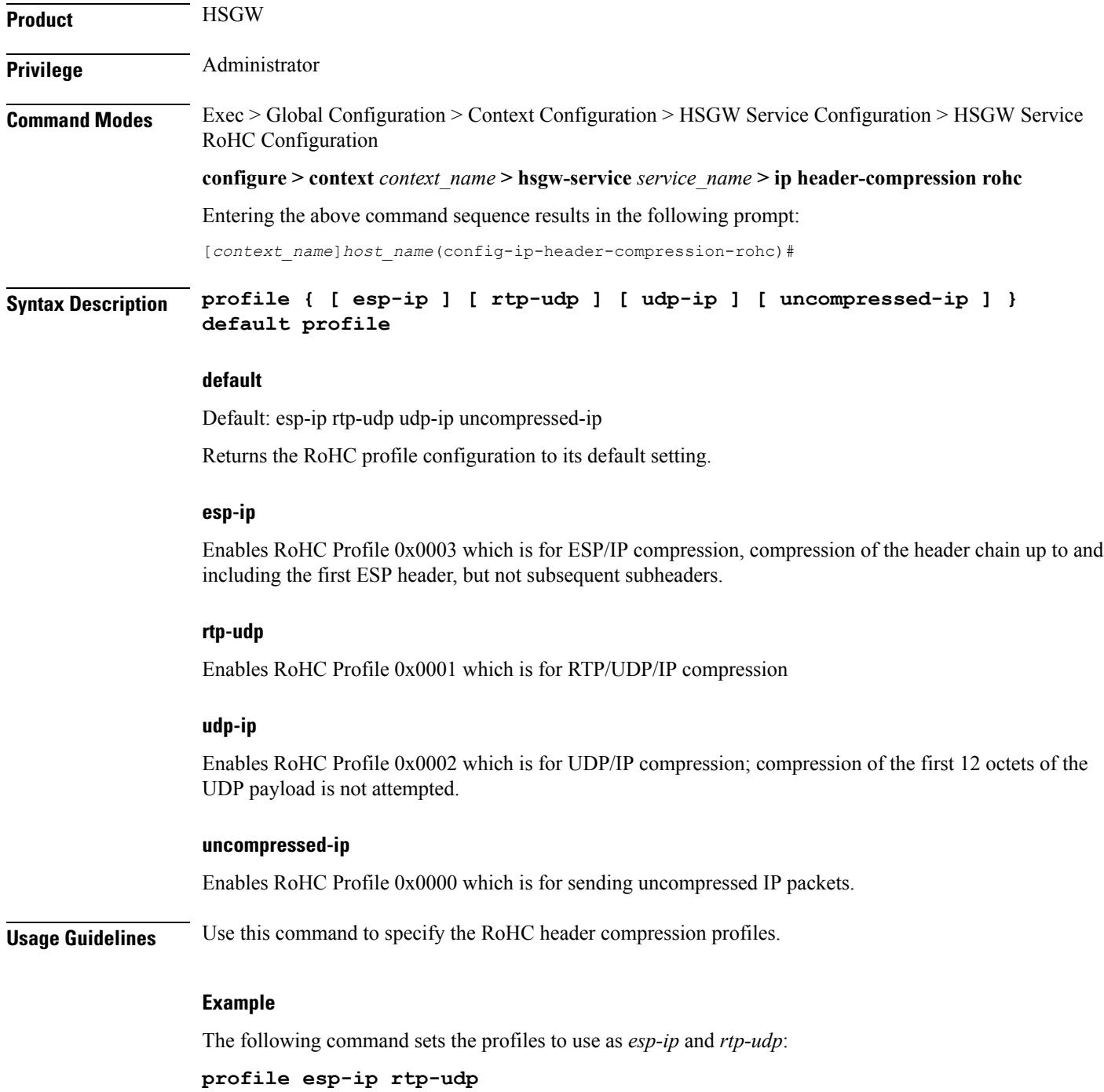